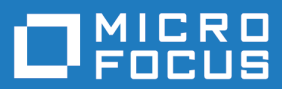

# Enterprise Sync 2.0

Release Notes

**Micro Focus The Lawn 22-30 Old Bath Road Newbury, Berkshire RG14 1QN UK http://www.microfocus.com**

**Copyright © Micro Focus 2016. All rights reserved.**

**MICRO FOCUS, the Micro Focus logo and MF are trademarks or registered trademarks of Micro Focus IP Development Limited or its subsidiaries or affiliated companies in the United States, United Kingdom and other countries.**

**All other marks are the property of their respective owners.**

**2016-06-09**

# **Contents**

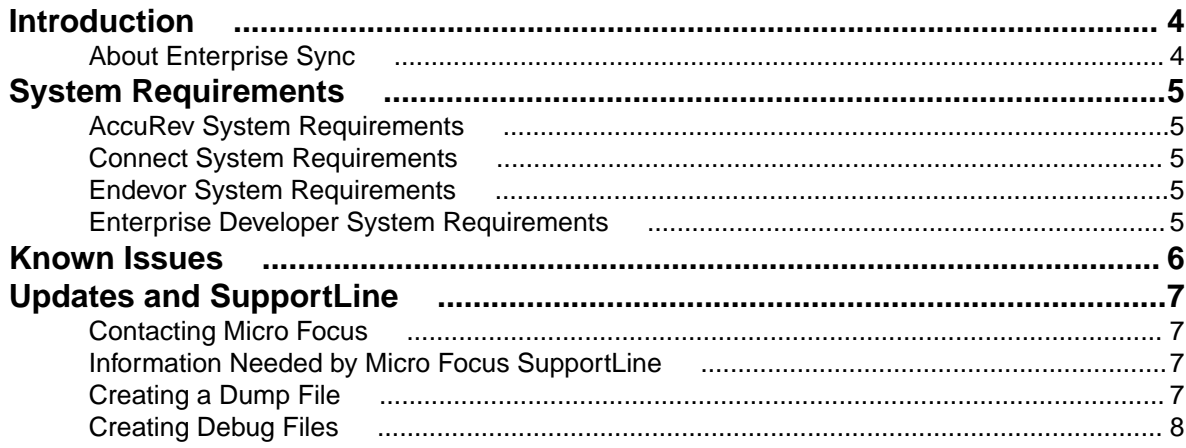

# <span id="page-3-0"></span>**Introduction**

These Release Notes contain product information that might not appear in other documentation. Read them in their entirety before you install Enterprise Sync. Refer to Using Micro Focus Connect for information about using the Micro Focus Connect UI.

For the most recent version of this document, go to: <http://supportline.microfocus.com/productdoc.aspx>.

# **About Enterprise Sync**

Enterprise Sync is a bundle of products that allows you to connect your mainframe Endevor system to an AccuRev system to synchronize the files between the systems. Using AccuRev, you will have file history, visual representations of files navigating through the development process, easy to generate differences reports between file versions, etc.

Refer to the Enterprise Sync Installation/Configuration Guide for installation procedures.

# <span id="page-4-0"></span>**System Requirements**

This following sections contain the system requirements for each component of the Enterprise Sync solution.

## **AccuRev System Requirements**

Enterprise Sync includes the client components from the AccuRev 6.2.3 release. For the system requirements for AccuRev, please refer to the AccuRev Installation and Release Notes: [https://](https://supportline.microfocus.com/productdoc.aspx) [supportline.microfocus.com/productdoc.aspx](https://supportline.microfocus.com/productdoc.aspx).

### **Connect System Requirements**

This section lists system requirements needed to run Micro Focus Connect.

#### **Web Browsers**

- Google Chrome 35+
- Mozilla Firefox 30+

#### **Operating Systems**

- Microsoft Windows Server 2012 R2
- Microsoft Windows Server 2012
- Microsoft Windows Server 2008 (32- and 64-bit)

#### **Hardware**

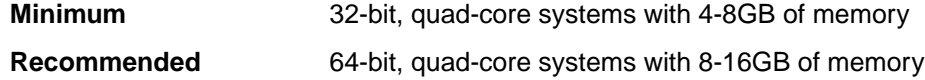

### **Endevor System Requirements**

This solution requires Endevor 1.16, 1.17, or 1.18.

### **Enterprise Developer System Requirements**

Enterprise Developer 2.3 Update 1 or later is required.

# <span id="page-5-0"></span>**Known Issues**

Please note the following before installing/using the product:

**Project Maps** Do not edit existing project maps once they are saved. Instead, create a new one if you need to change any values.

# <span id="page-6-0"></span>**Updates and SupportLine**

Our Web site gives up-to-date details of contact numbers and addresses.

## **Contacting Micro Focus**

Micro Focus is committed to providing world-class technical support and consulting services. Micro Focus provides worldwide support, delivering timely, reliable service to ensure every customer's business success.

All customers who are under a maintenance and support contract, as well as prospective customers who are evaluating products, are eligible for customer support. Our highly trained staff respond to your requests as quickly and professionally as possible.

Visit <http://supportline.microfocus.com/assistedservices.asp> to communicate directly with Micro Focus SupportLine to resolve your issues, or email supportline@microfocus.com.

Visit Micro Focus SupportLine at <http://supportline.microfocus.com> for up-to-date support news and access to other support information. First time users may be required to register to the site.

## **Information Needed by Micro Focus SupportLine**

When contacting Micro Focus SupportLine, please include the following information if possible. The more information you can give, the better Micro Focus SupportLine can help you.

- The name and version number of all products that you think might be causing an issue.
- Your computer make and model.
- System information such as operating system name and version, processors, and memory details.
- Any detailed description of the issue, including steps to reproduce the issue.
- Exact wording of any error messages involved.
- Your serial number or works order (WO) number.

To find out these numbers, look in the subject line and body of your Electronic Product Delivery Notice email that you received from Micro Focus, or on the box in which the product was supplied, and on the red card supplied in the DVD case .

### **Creating a Dump File**

If reporting a protection violation you might be asked to provide a dump ( .dmp) file. To produce a dump file you use the Unexpected Error dialog box that is displayed when a protection violation occurs. Unless requested by Micro Focus SupportLine, leave the dump setting as Normal (recommended), click **Dump**, then specify a location and name for the dump file. Once the dump file has been written you can email it to Micro Focus SupportLine

You may also be asked to provide a log file created by the Consolidated Tracing Facility (CTF) - a tracing infrastructure that enables you to quickly and easily produce diagnostic information detailing the operation of a number of Micro Focus software components.

# <span id="page-7-0"></span>**Creating Debug Files**

If you encounter an error when compiling a program that requires you to contact Micro Focus SupportLine, your support representative might request that you provide additional debug files (as well as source and data files) to help us determine the cause of the problem. If so, they will advise you how to create them.

# **Index**

#### **A**

about Enterprise Sync [4](#page-3-0) AccuRev system requirements [5](#page-4-0)

### **C**

contact information [7](#page-6-0) Customer Care [7](#page-6-0)

#### **D**

debugging error messages [8](#page-7-0) downloads [7](#page-6-0)

### **E**

Endevor system requirements [5](#page-4-0) Enterprise Developer for Eclipse system requirements [5](#page-4-0)

#### **H**

**HCO** 

errors [8](#page-7-0)

**I**

introduction [4](#page-3-0)

#### **K**

known issues [6](#page-5-0)

#### **P**

Product Support [7](#page-6-0)

#### **S**

serial number [7](#page-6-0) SupportLine [7](#page-6-0) system requirements [5](#page-4-0)

#### **W**

WebSync [7](#page-6-0) works order number [7](#page-6-0)